I piani formativi a valere sul Conto Formativo 2015 devono essere gestiti attraverso la piattaforma [GIFCOOP](https://www.foncoop.coop/landing_2014-1/i-nostri-servizi/lhelp-desk-per-gifcoop/la-mappa-dedicata-alliscrizione-a-gifcoop/) seguendo quanto definito nel **Manuale di Gestione**.

# **CF 2015 gestire un piano**

Per agevolare gli utenti nell'inserimento dei dati di gestione sulla piattaforma è disponibile il **Manuale utente per l'inserimento dei dati di gestione** dei piani formativi CF 2015.

### **LA GESTIONE DEI PIANI FORMATIVI SU GIFCOOP**

Nel Manuale utente per l'inserimento dei dati di gestione dei piani formativi presentati sul Conto Formativo 2015 sono riportate le indicazioni per procedere correttamente all'inserimento dei dati di gestione, relativamente a:

Procedura di richiesta inizio sotto responsabilità. Convenzione. Avvio Del Piano. Gestione Del Piano Formativo, con particolare riferimento a: Programmazione delle attività; Calendarizzazione delle edizioni e relativi moduli di gruppo e individuali; Inserimento docenti, co-docenti, tutor e sede formativa; Comunicazioni variazioni di calendario; Inserimento partecipanti e presenze. Variazioni ordinarie al piano (titolo, descrizioni, partecipanti). Variazioni straordinarie al piano (proroghe, rimodulazioni, deleghe, sostituzioni di beneficiaria). Chiusura piano formativo. Rinuncia al contributo e rinuncia parziale al contributo.

## **TEMPISTICHE PER LA GESTIONE DEL PIANO**

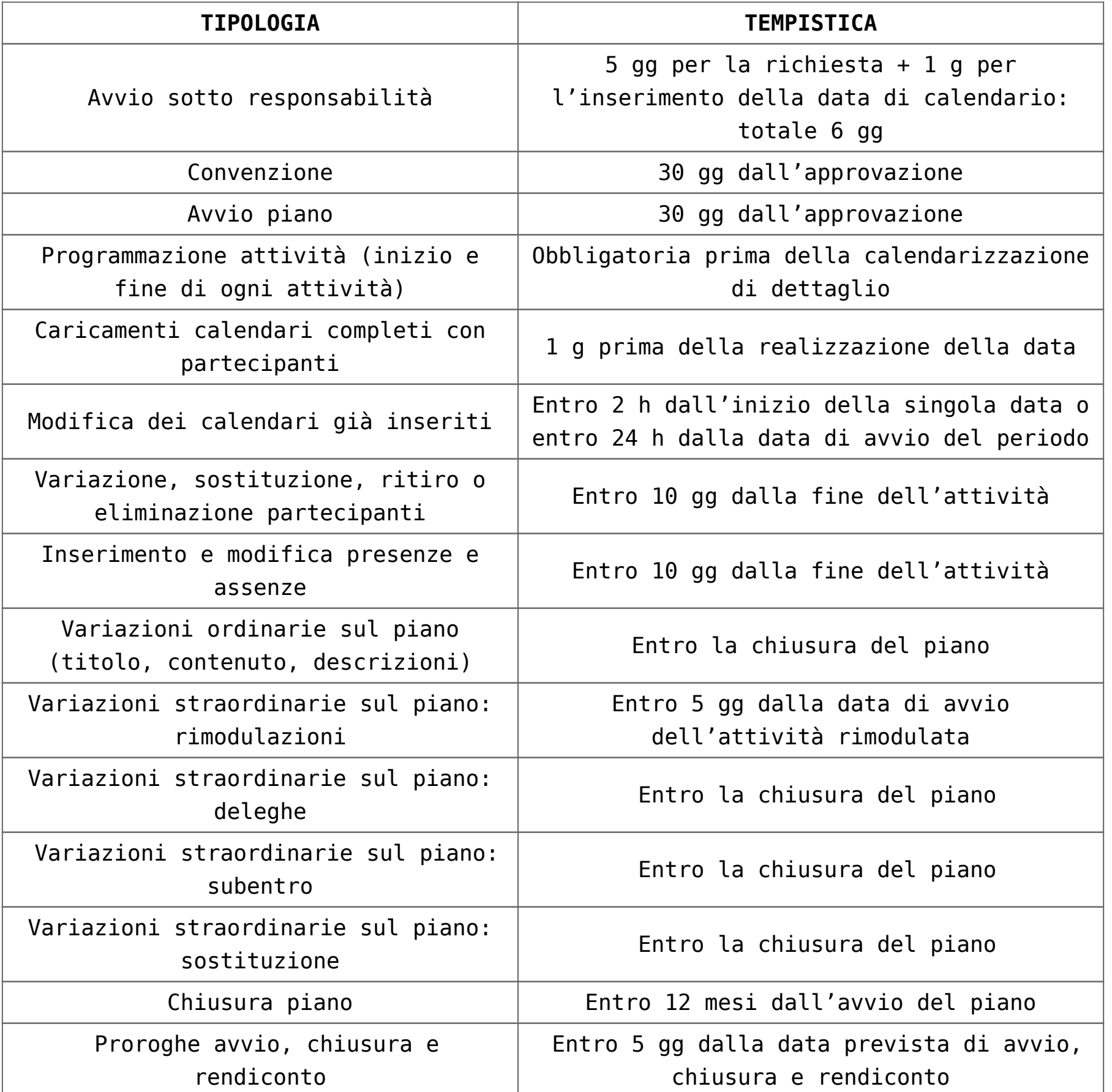

#### **CON GIFCOOP VENGONO INTRODOTTE LE EDIZIONI**

L'introduzione delle edizioni consente al proponente di ripetere l'intero corso (attività) per gruppi di destinatari diversi.

Il calcolo delle presenze su ciascuna attività rende possibile per un partecipante di recuperare eventuali giornate dell'edizione alla quale risulta originariamente iscritto su altre edizioni della stessa attività.

Il numero di edizioni può essere variato in fase di gestione del piano.

Le edizioni previste in progettazione per ciascuna attività e eliminate in gestione saranno decurtate dal budget delle relative attività a rendiconto.

#### **REGISTRI**

Con GIFCOOP non è più richiesto l'invio al Fondo di copia delle dichiarazioni di vidima dei registri presenza.

I format sono scaricabili nel box documentazione di questa pagina e disponibili su GIFCOOP.

Le principali indicazioni sull'uso dei registri:

Tutte le attività formative, ad eccezione dei *voucher*, possono aver luogo

solo se vengono predisposti e preventivamente vidimati i relativi registri presenze dei partecipanti.

I registri possono essere vidimati da un revisore dei conti – in questo caso il revisore dovrà firmare

l'apposita dichiarazione contenuta nei format di registro; oppure presso un qualsiasi Ente pubblico o presso un notaio.

Non deve essere inviata a Fon.Coop alcuna copia cartacea dei registri o della dichiarazione.

Tutti i materiali didattici distribuiti ai partecipanti possono essere rendicontati se riportati nei registri del materiale consegnato ai partecipanti regolarmente vidimati.

I registri possono essere vidimati presso:

un Revisore contabile iscritto all'Albo;

un qualsiasi Ente pubblico (comprese le Camere di Commercio); un Notaio.

Si fa presente che il costo sostenuto è ammissibile a rendiconto sui piani.

#### **INDICAZIONI PER LA VIDIMAZIONE DEI REGISTRI**

È necessario che il timbro – ed eventualmente della sigla del funzionario vidimatore – sia apposto su ogni pagina del registro, e che ciascun registro riporti obbligatoriamente:

il titolo del corso;

il codice Fon.Coop del Piano;

l'elenco degli iscritti;

l'indicazione del numero totale delle pagine – in testata o alla fine del registro stesso;

l'indicazione della data della vidimazione – sempre in testata o alla fine del registro stesso senza alcuna altra informazione già registrata.

Per informazioni sulla gestione dei piani formativi inviare una mail a: **[contoformativo@foncoop.coop](mailto:contoformativo@foncoop.coop)**.

#### **ASSISTENZA SU GIFCOOP**

Gli utenti possono contattare l'Help Desk per tutte le problematiche informatiche inerenti l'inserimento dei dati di gestione dei piani. Ad esempio per avere assistenza sull'inserimento dei partecipanti, il caricamento dei calendari, delle sedi o dei docenti, il caricamento delle presenze, la visualizzazione di errori di gestione non coerenti ecc..

I**l numero telefonico dell'HELP DESK Informatico è 06 3988.1988**, disponibile tutti i giorni, dal lunedì al venerdì, dalle ore 9:00 alle ore 18:00. È possibile inoltre inviare una mail a **[helpdesk@foncoop.coop](mailto:helpdesk@foncoop.coop)** indicando il nominativo, la denominazione dell'impresa, il codice fiscale ed un numero telefonico.